# **django-trench Documentation**

*Release 0.2.1*

**Merixstudio**

**Mar 08, 2019**

## **Contents**

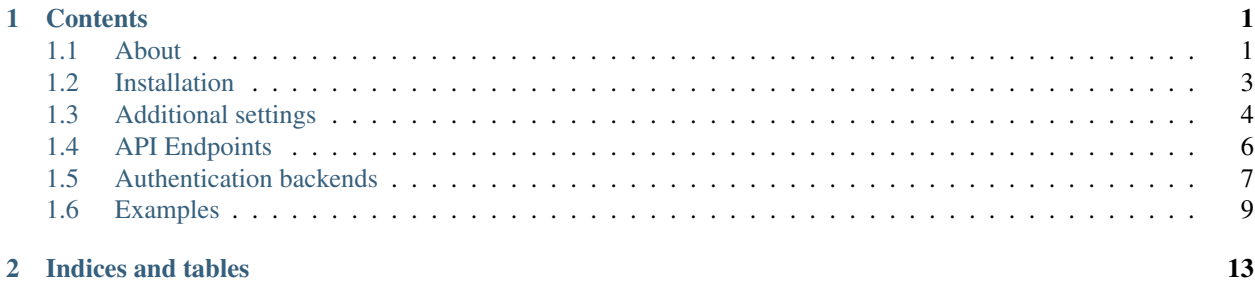

# CHAPTER 1

## **Contents**

## <span id="page-4-1"></span><span id="page-4-0"></span>**1.1 About**

django-trench provides a set of REST API endpoints to supplement [django-rest-framework](http://www.django-rest-framework.org) with multi-factor authentication (MFA, 2FA). It supports both standard built-in authentication methods, as well as JWT (JSON Web Token). django-trench follows the url pattern developed in [djoser](https://github.com/sunscrapers/djoser) library and may act as its supplement. We deliver a couple of sample secondary authentication methods including sending OTP based code by email, SMS/text as well as through 3rd party mobile apps or utilising YubiKey. Developers can easily add own auth backend supporting any communication channel.

#### **1.1.1 Features**

- Easily plugable and compatible with [django-rest-framework](http://www.django-rest-framework.org) and [djoser](https://github.com/sunscrapers/djoser)
- Allows user to pick an additional authentication method from range of backends defined by a developer. Read more: [backends](https://django-trench.readthedocs.io/en/latest/backends.html)
- Comes out of a box with email, SMS, mobile apps and YubiKey support

#### **1.1.2 Requirements**

#### **Supported versions**

- Python 3.4, 3.5, 3.6, 3.7
- Django 1.11, 2.0, 2.1
- Django REST Framework 3.8

If you implement djoser for authentication:

• [djoser](https://github.com/sunscrapers/djoser)  $> = 1.15.0$ 

If you are going to use JWT authentication:

• [django-rest-framework-jwt](https://github.com/GetBlimp/django-rest-framework-jwt) > = 1.11.0

or

• [djangorestframework-simplejwt](https://github.com/davesque/django-rest-framework-simplejwt) >= 3.3

#### **1.1.3 Quick Start**

- 1. Install the package using pip:
- pip install django-trench

or add it to your requirements file.

2. Add trench library to INSTALLED\_APPS in your app settings file:

```
INSTALLED_APPS = (
    ...,
    'rest_framework',
    'rest_framework.authtoken', # In case of implementing Token Based Authentication
    ...,
    'trench',
)
```
#### 3. Run migrations

Read further in: [installation.](https://django-trench.readthedocs.io/en/latest/installation.html)

#### **1.1.4 Translation**

Trench uses Transifex service to translate our package into other languages. We will appreciate your help with translation. <https://www.transifex.com/merixstudio/django-trench/dashboard/>

#### **1.1.5 Demo project**

You can also check our live [demo.](https://django-trench.readthedocs.io/en/latest/demo.html)

## <span id="page-6-0"></span>**1.2 Installation**

#### **1.2.1 First steps**

- 1. Install the package using pip:
- pip install django-trench

or add it to your requirements file.

2. Add trench library to INSTALLED\_APPS in your app settings file:

```
INSTALLED_APPS = (
    ...,
    'rest_framework',
    'rest_framework.authtoken', # In case of implementing Token Based Authentication
    ...,
    'trench',
)
```
Note: If you're going to use djoser to handle user authentication make sure you have it installed and included in INSTALLED\_APPS. You'll also need djangorestframework-jwt to support JSON Web Tokens.

## **1.2.2 Config**

#### **urls.py**

```
urlpatterns = [
    ...,
    url(r'^auth/', include('trench.urls')),
]
```
If you utilise djoser and JWT authentication:

```
urlpatterns = [
   ...,
   url(r'^auth/', include('trench.urls')), # Base endpoints
   url(r'^auth/', include('djoser.urls')),
   url(r'auth/', include('trench.urls.djoser')), # for Token Based Authorization
   url(r'auth/', include('trench.urls.jwt')), # for django-rest-framework-jwt
   url(r'^auth/', include('trench.urls.simplejwt')), # for djangorestframework-
˓→simplejwt
]
```
#### **settings.py**

django-trench supports djangorestframework built-in Token Based Authentication, as well as JSON Web Tokens. You'll need setup it accordingly:

```
REST_FRAMEWORK = {
    'DEFAULT_AUTHENTICATION_CLASSES': (
        'rest_framework.authentication.TokenAuthentication',
        # or / and
        'rest_framework_jwt.authentication.JSONWebTokenAuthentication',
        # or / and
        'rest_framework_simplejwt.authentication.JWTAuthentication',
    ),
}
```
## **1.2.3 Migrations**

Last but not least, run migrations:

```
$ ./manage.py migrate
```
## <span id="page-7-0"></span>**1.3 Additional settings**

You can customize settings by adding TRENCH\_AUTH dict in your settings.py:

```
TRENCH AUTH = {'FROM_EMAIL': 'your@email.com',
   'USER ACTIVE FIELD': 'is active',
    'BACKUP_CODES_QUANTITY': 5,
    'BACKUP_CODES_LENGTH': 10, # keep (quantity * length) under 200
    'BACKUP_CODES_CHARACTERS': (
        'abcdefghijklmnopqrstuvwxyzABCDEFGHIJKLMNOPQRSTUVWXYZ0123456789'
   ),
    'ENCRYPT_BACKUP_CODES': True,
    'SECRET_KEY_LENGTH': 16,
    'DEFAULT_VALIDITY_PERIOD': 30,
    'CONFIRM_DISABLE_WITH_CODE': False,
    'CONFIRM_BACKUP_CODES_REGENERATION_WITH_CODE': True,
    'ALLOW_BACKUP_CODES_REGENERATION': True,
    'APPLICATION_ISSUER_NAME': 'MyApplication',
    'MFA_METHODS': {
        'email': {
            'VERBOSE_NAME': _('email'),
            'VALIDITY_PERIOD': 60 * 10,
            'FIELD': 'email',
            'HANDLER': 'trench.backends.basic_mail.SendMailBackend',
            'SERIALIZER': 'trench.serializers.RequestMFACreateEmailSerializer',
            'SOURCE_FIELD': 'email',
        },
        ...,
    },
}
```
### **1.3.1 FROM\_EMAIL**

Email address to be used as sender's while using email backend for sending codes.

## **1.3.2 USER\_ACTIVE\_FIELD**

Field on User model which stores information whether user's account is active or not. Default: is active

## **1.3.3 BACKUP\_CODES\_QUANTITY**

Number of backup codes to be generated.

## **1.3.4 BACKUP\_CODES\_LENGTH**

Length of backup code.

## **1.3.5 BACKUP\_CODES\_CHARACTERS**

Range of characters to be used in backup code.

## **1.3.6 ENCRYPT\_BACKUP\_CODES**

Backup codes to be encrypted before saving. Default: True

## **1.3.7 SECRET\_KEY\_LENGTH**

Length of the shared secret key. For compatibility with Google Authenticator minimum is 8 (16 on Android) and to a power of 2. <https://github.com/antonioribeiro/google2fa#google-authenticator-secret-key-compatibility> Default: 16

## **1.3.8 DEFAULT\_VALIDITY\_PERIOD**

Period when OTP code validates positively (in seconds). Becomes a default if no validity period has been declared on a specific authentication method.

## **1.3.9 CONFIRM\_DISABLE\_WITH\_CODE**

If True requires a code verification to disable a current authentication method. Default: False

## **1.3.10 CONFIRM\_BACKUP\_CODES\_REGENERATION\_WITH\_CODE**

If True requires a code verification to regenerate backup code.

## **1.3.11 ALLOW\_BACKUP\_CODES\_REGENERATION**

If True allows regenerate backup codes. Default: True

## **1.3.12 APPLICATION\_ISSUER\_NAME**

Issuer name for QR generation.

## **1.3.13 MFA\_METHODS**

A dictionary which holds all authentication methods and its settings. New method can be added as a next item.

#### **Method item properties**

- 'VERBOSE\_NAME' method name
- 'VALIDITY\_PERIOD' OTP code validity
- 'HANDLER' location of the method's handler
- 'SERIALIZER' location of a serializer
- 'SOURCE\_FIELD' field on a User model utilised in the method (i.e. field storing phone number for SMS)

## <span id="page-9-0"></span>**1.4 API Endpoints**

#### **1.4.1 MFA method activation**

• **/[method name]/activate/ [POST]**

Request a new method activation and get an authentication code by specified channel. Payload:

– method MFA method name

• **/[method name]/activate/confirm/` [POST]**

Accepts the auth code, activates the method and returns backup codes Payload:

– code auth code received by specified channel

#### • **/[method name]/deactivate/` [POST]**

Deactivates the specified method. Depeding on *[Additional settings](#page-7-0)* sends out a auth code and requires confirmation.

Payload:

– code auth code received by specified channel

[method\_name] one of MFA methods specified in your project settings.py. Check out *[Additional settings](#page-7-0)*.

#### • **/code/request/ [POST]**

Triggers sending out a code.

### **1.4.2 Login**

#### • **/login/ [POST]**

First step, if 2FA is enable returns ephemeral\_token required in next step as well as current auth method, otherwise logs in user.

Payload: \* username \* password

#### • **/login/code/ [POST]**

Requires token generated in previous step and OTP code, logs in user (returns token) Payload: \* ephemeral\_token \* code

#### **1.4.3 Backup codes**

#### • **/mfa/codes/regenerate/ [POST]**

Requests new batch of backup codes. Payload:

– method MFA method name

### **1.4.4 Settings**

#### • **/mfa/config/ [GET]**

Display app's configuration

• **/mfa/user-active-methods/ [GET]**

Display methods activated by user

• **/mfa/change-primary-method/ [POST]**

Change default authentication method Payload:

- method MFA method name
- code auth code received by specified channel

## <span id="page-10-0"></span>**1.5 Authentication backends**

django-trench comes with three predefined authentication methods. Custom backends can be easily added by inheritating AbstractMessageDispatcher class.

## **1.5.1 Built-in backends**

#### **Email**

This basic method utilise build-in Django backend. You'll need to have Email Backend setup. Check out [Django](https://docs.djangoproject.com/en/2.1/topics/email/) [documentation.](https://docs.djangoproject.com/en/2.1/topics/email/)

#### **Text/SMS**

SMS backends sends out text messages with [Twilio](https://www.twilio.com/) or [Smsapi.pl.](https://www.smsapi.pl/) Credentials can be set in method's specific settings.

```
TRENCH_AUTH = {
    (...)
    'MFA_METHODS': {
        'sms_twilio': {
            'VERBOSE_NAME': 'sms',
            'VALIDITY_PERIOD': 60 * 10,
            'HANDLER': 'trench.backends.twilio.TwilioBackend',
            'SOURCE_FIELD': 'phone_number',
            'TWILIO_ACCOUNT_SID': TWILIO SID,
            'TWILIO_AUTH_TOKEN': TWILIO TOKEN,
            'TWILIO_VERIFIED_FROM_NUMBER': TWILIO REGISTERED NUMBER,
        },
        ...,
    },
}
```
Read more in *[Additional settings](#page-7-0)*.

#### **Authentication apps**

This backend returns OTP based QR link to be scanned by apps like Gooogle Authenticator and Authy.

```
TRENCH_AUTH = {
    (...)
    'MFA_METHODS': {
        'app': {
            'VERBOSE_NAME': 'app',
            'VALIDITY_PERIOD': 60 * 10,
            'USES_THIRD_PARTY_CLIENT': True,
            'HANDLER': 'trench.backends.application.ApplicationBackend',
        },
        ...,
    },
}
```
#### **YubiKey**

```
TRENCH_AUTH = {
    (...)
    'MFA_METHODS': {
        'yubi': {
            'VERBOSE_NAME': 'yubi',
            'HANDLER': 'trench.backends.yubikey.YubiKeyBackend',
            'SOURCE_FIELD': 'yubikey_id',
            'YUBICLOUD_CLIENT_ID': '',
        }
        ...,
```
(continues on next page)

(continued from previous page)

},

}

### **1.5.2 Adding own authentication method**

Base on provided examples you can create own handler class, which heritates from AbstractMessageDispatcher.

```
from trench.backends import AbstractMessageDispatcher
class CustomAuthBackend(AbstractMessageDispatcher):
   def dispatch_message(self, *args, **kwargs):
        (....)
        return {'data': 'ok'}
```
It may be also required to provide a custom serializer depending on what information need to be passed on from user. In order to run your own method update settings as follows:

```
TRENCH_AUTH = {
    (...)
    'MFA_METHODS': {
        'yourmethod': {
            'VERBOSE_NAME': 'yourmethod',
            'VALIDITY_PERIOD': 60 * 10,
            'SOURCE_FIELD': 'phone_number', # if your backend requires custom field,
˓→on User model
            'HANDLER': 'yourapp.backends.CustomAuthBackend',
            'SERIALIZER': 'yourapp.serializers.CustomAuthSerializer',
       },
        ...,
    },
}
```
## <span id="page-12-0"></span>**1.6 Examples**

In order to let you familiarise with the library, a fully working test project is provided in the repository. It allows you to run django-trench with basic settings as well as play with it thanks to a sample frontend app.

#### **1.6.1 Launching a sample app**

1. Clone the repository:

\$ git clone https://github.com/merixstudio/django-trench.git

- 2. Check testproject directory and adjust settings.py inside testapp according to *[Installation](#page-6-0)* and *[Additional settings](#page-7-0)* if necessary.
- 3. Make sure you have docker and docker-compose installed. Use Makefile to run backend:

```
$ make build
$ make migrate
```
3. Run the app using command:

\$ make client

Frontend app is availabe on <http://localhost:3000/> and expects backend running on <http://localhost:8000/>

#### **1.6.2 Basic usage**

You can create an admin user to be able to access admin panel http://localhost:8000/admin:

\$ make create admin

From built-in admin panel you can add users and setup credentials.

Alternatively [djoser](https://djoser.readthedocs.io/en/stable/sample_usage.html) endpoints can be used to manage users in through REST requests. Read further in djoser docs.

Let's login:

```
$ curl -X POST http://localhost:8000/auth/login/ -d 'username=admin&
˓→password=yourpassword'
```
In the following request you'll need a provided token for authorization.

To activate an email authentication:

```
$ curl -X POST http://localhost:8000/auth/email/activate/ -d 'method=email'
-H 'Authorization: JWT [token provided]'
```
#### Check the code and confirm:

```
$ curl -X POST http://localhost:8000/auth/email/activate/confirm/ -d 'code=[code
˓→provided]'
-H 'Authorization: JWT [token provided]'
```
In response you'll receive a batch of backup codes.

Let's login again and check if an extra authentication works.

```
$ curl -X POST http://localhost:8000/auth/login/ -d 'username=admin&
˓→password=yourpassword'
{
    "ephemeral_token": "token",
    "method": "email",
    "other_methods": []
}
```
Right, the code has been dispatched by the primary method. Now we only need pass on the code and ephemeral\_token:

```
$ curl -X POST http://localhost:8000/auth/login/code/
-d 'code=[code from previous step]&ephemeral_token=[ephemeral_token from step before]'
{
    "token": "JWT token",
}
```
All right, we're in!

# CHAPTER 2

Indices and tables

- <span id="page-16-0"></span>• genindex
- modindex
- search